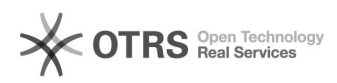

# Amazon: Produkt-Listings werden durch Lagersynchronisation von "FBA" auf "MFN" zurückgestellt - Warum?

16.07.2024 09:49:08

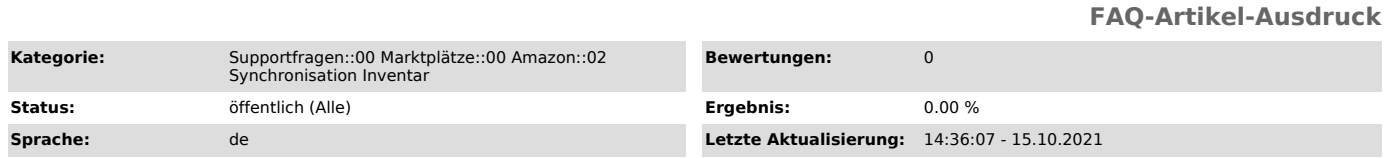

### *Schlüsselwörter*

Amazon, MFN, FBA, Prime, automatisch, eigenständig, selbst, von selbst, Lagersynchronisation, Abgleich, Lagersync, Lagerabgleich, Cronjob

#### *Frage (öffentlich)*

Warum werden meine Produkt-Listings automatisch durch den magnalister Lagerabgleich von FBA zurück auf MFN gestellt?

#### *Lösung (öffentlich)*

Um den folgenden Text zu verstehen, ist es wichtig zu wissen, wie Amazon arbeitet. Im folgenden Text erfahren Sie, wie es zu dieser Umstellung kommen kann und was Sie unternehmen können, damit Ihre FBA-Listings bestehen bleiben. Erläuterung der verwendeten Begrifflichkeiten: MFN - Merchant Fulfilled Network - vom Händler versendete Bestellungen FBA - Fulfillment by Amazon - von Amazon versendete Bestellungen

Besonderheit bei Amazon: Grundsätzlich ist es seitens Amazon nicht möglich, Lagerbestände zu FBA Artikeln zu übermitteln.

Amazon stellt FBA Listings eigenhändig zu MFN Listings um. Warum erfahren Sie unten.

Besonderheit bei magnalister

Im Inventar-Reiter befinden sich alle auf Amazon gelisteten Artikel. Stellen Sie nun einen oder mehrere

dieser Artikel in Ihrer Seller Central auf FBA um, erhält magnalister diese

Information seitens Amazon in einem Inventarbericht. Dieser Bericht wird seitens Amazon entweder alle zwei oder sechs

Stunden bzw. teilweise nur einmal täglich zur Verfügung gestellt. magnalister

verwendet diesen Amazon Inventarbericht, um Ihre aktiven Angebote im magnalister Amazon

Inventar-Reiter darstellen

zu können. FBA Artikel werden nicht angezeigt.

Ausgangssituation Sie haben Artikel in Ihrer Seller Central als FBA Listing markiert. magnalister hat von diese Umstellung noch nichts erfahren, da der aktuelle Amazon-Inventarbericht noch nicht vorliegt. Das heißt, Ihre zu FBA umgestellten Artikel sind im magnalister Amazon Inventar-Reiter weiterhin als MFN Artikel gekennzeichnet.

Wie die Umstellung passiert Der Cronjob für die Lagersynchronisation startet und übermittelt einen veränderten Bestand an Amazon. Da die im magnalister Amazon Inventar-Reiter befindlichen Artikel noch als MFN Listings markiert sind, übermittelt magnalister einen Bestand an Amazon.

Amazon stellt Ihre

FBA Listings nun eigenständig wieder auf MFN um, da eine Lagerbestandsveränderung stattgefunden hat.

Wie sich diese ungewollte Umstellung vermeiden lässt

- Deaktivieren Sie die magnalister Amazon Lagerbestandssynchronisation unter "magnalister > Amazon > Konfiguration > Synchronisation > Lagerveränderung Shop".

Stellen Sie hier "Keine Synchronisierung" ein.

- Stellen Sie nun alle entsprechenden Listings in Ihrer Amazon Seller Central auf FBA um

- Warten Sie, bis die umgestellten Artikel vollständig aus Ihrem magnalister Amazon Inventar verschwunden sind.

- Aktivieren Sie nun wieder die Lagerbestandssynchronisation (siehe Schritt  $\overline{1}$ ).

Mögliche Alternative, um die Deaktivierung der Lagersynchronisation so kurz wie möglich zu

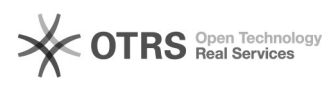

## halten

Navigieren Sie zu Ihrem magnalister Amazon Inventar-Reiter. Klicken Sie dort<br>unten rechts auf den<br>Button "Inventaransicht aktualisieren". Sofern Amazon bereits einen aktuellen<br>Button "Inventaransicht aktualisieren". Sofern